با تلاش معاونت زيرساخت دانشگاه استفاده دانشجويان ازسرويس "campus off "فراهم شد. دانشجوياني كه قصد استفاده از اين سيستم را دارند، نحوه دسترسي به شرح زير مي باشد

بستر اتصال روي نرم افزار Client VPN Kerio مي باشد و دانشجويان محترم از طريق موبايل هم مي توانند به اين بستر دسترسي داشته باشند .

> ابتدا نرم افزار Client VPN Kerio را بسته به سيستم عامل خود دانلود نماييد Kerio VPN Client 64 Bit https://cdn.kerio.com/dwn/kerio-control-vpnclient-win64.exe Kerio VPN Client 32 Bit https://cdn.kerio.com/dwn/kerio-control-vpnclient-win32.exe

بعد از نصب نرم افزار اطلاعات مطابق شكل زير تكيل نماييد در قسمت password user هم بايد نام كاربري و رمز عبوري كه از طريق ايميل دريافت كرده ايد را وارد فرماييد و connect شويد .

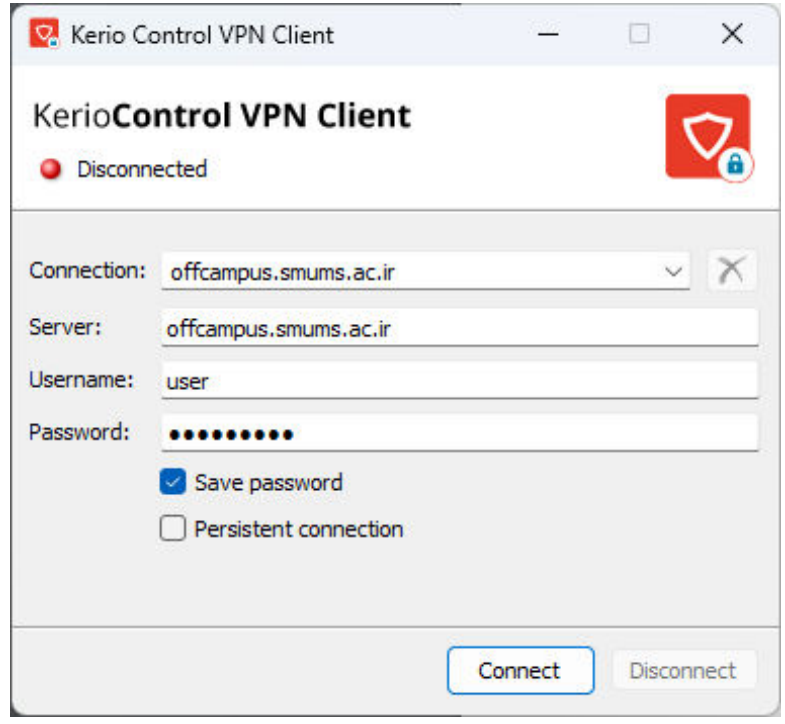

روي سپس notification مربوط به certificate كليك كرده و yes را انتخاب نماييد

شما به campus Off متصل شده ايد و دسترسي به سايت ها و محتواها براي شما فراهم مي باشد .

در صورت مشكل مي توانيد با آدرس ايميل زير در ارتباط باشيد

Offcampus@smums.ac.ir